# **Automatische Zuordnung von Nutzern in Globale Gruppen**

*Block eledia\_cohortuser*

# *Der Ausgangspunkt*

Globale Gruppen ("Cohorts") in Moodle werden für die Einschreibung von Nutzer-

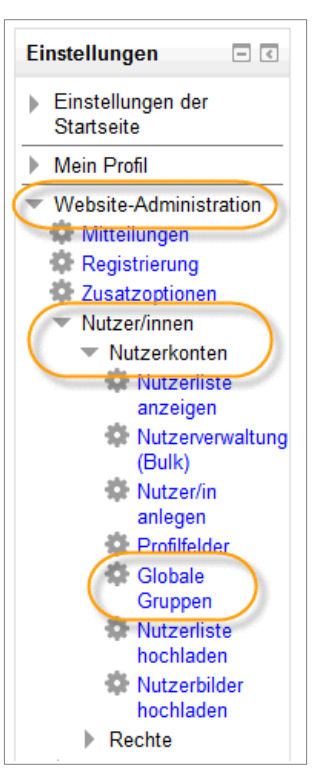

—

—

gruppen in Kurse verwandt. Auf System- oder Kursbereichsebene werden dazu Nutzer/innen in globale Gruppen eingetragen. Sofern die **Einschreibemethode globale Gruppen** aktiviert wurde, können Sie im Kurs einfach die globale Gruppe auswählen. Automatisch werden alle Mitglieder der globalen Gruppe in den Kurs eingeschrieben. Erfolgt später eine Zuordnung eines Nutzers in die globale Gruppe, so wird dieser automatisch in die Kurse eingeschrieben, denen die globale Gruppe zugewiesen wurde.

Eine Übersicht über die globalen Gruppen Ihres Systems finden Sie unter **Website-Administration > Nutzer/innen > Nutzerkonten > Globale Gruppen**.

Globale Gruppen werden meist systemweit und damit für alle Kurse angelegt. Sie können jedoch auch einer Kurskategorie zugeordnet werden. Diese Festlegung erfolgt manuell.

**Hinweis:** Globale Gruppen sind vollständig unabhängig von Gruppen in Kursen.

# *Was macht der eLeDia-Block zusätzlich?*

Der Block eledia\_cohortuser ordnet automatisiert Benutzer/innen nach bestimmten Kriterien globalen Gruppen (Cohorts) zu. Existiert eine Gruppe noch nicht, wird diese - sofern die Funktion aktiviert ist - automatisch angelegt.

Als Kriterium für die Zuordnung von Teilnehmer/innen in globale Gruppen werden **Felder des Benutzerprofils** unter **Optionale Einträge** verwendet, in denen die Namen der zu verwendenden globalen Gruppen eingetragen sind.

Möchten Sie Nutzer/innen in globale Gruppen ein- oder austragen, so geht dies mit diesem Block nur noch über die Profilfelder der Nutzer/innen.

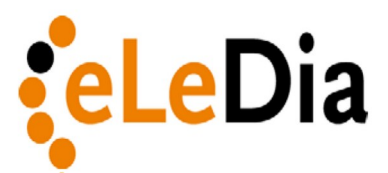

#### **eLearning im Dialog GmbH**

Wilhelmsaue 37 D - 10713 Berlin

Telefon 0049 30 50 56 10 70 Telefax 0049 30 50 59 08 60

E-Mail info@eledia.de Internet www.eledia.de

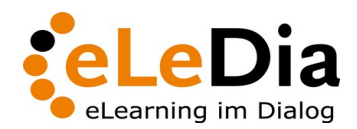

Seite 2/11

# **Zuordnung zu den Globalen Gruppen**

Globale Gruppen werden durch einen Namen und eine ID-Bezeichnung identifiziert. Die ID der globalen Gruppe ist ein eindeutiger Wert. **Eine Zuordnung eines Nutzers zu einer globalen Gruppe erfolgt aufgrund der Übereinstimmung des Eintrags im Nutzerprofilfeld des Nutzers und dem Wert des ID-Feldes der globalen Gruppe**.

Wenn der Block automatisch globale Gruppen anlegt, werden identische Bezeichnungen für die ID-Felder und die Namen der globalen Gruppe vergeben. Der Name kann später angepasst werden.

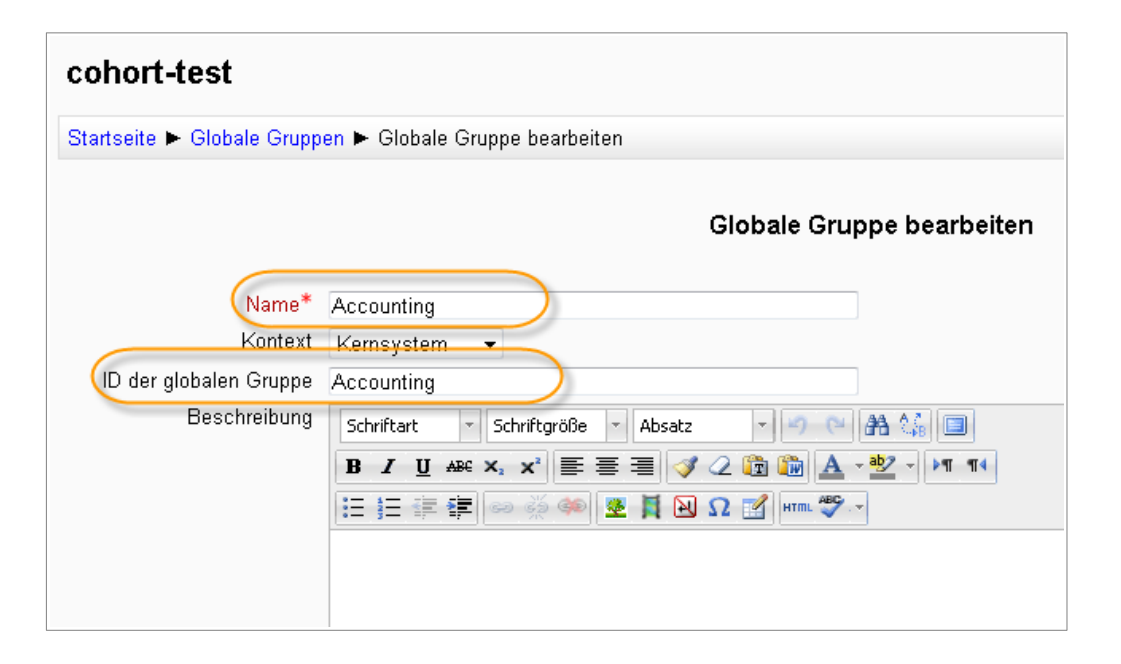

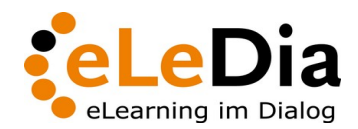

Seite 3/11

# **Konfiguration des Blocks**

Über die Konfiguration unter **Website-Administration > Plugins >** 

**Blöcke > Globale Gruppen** kann festgelegt werden, in welchen Profilfeldern die Werte der zu verwendenden globalen Gruppen enthalten sind. Der Block erscheint in der Regel nicht auf der Startseite. Er ist über das Website-Administrations-Menü aufrufbar.

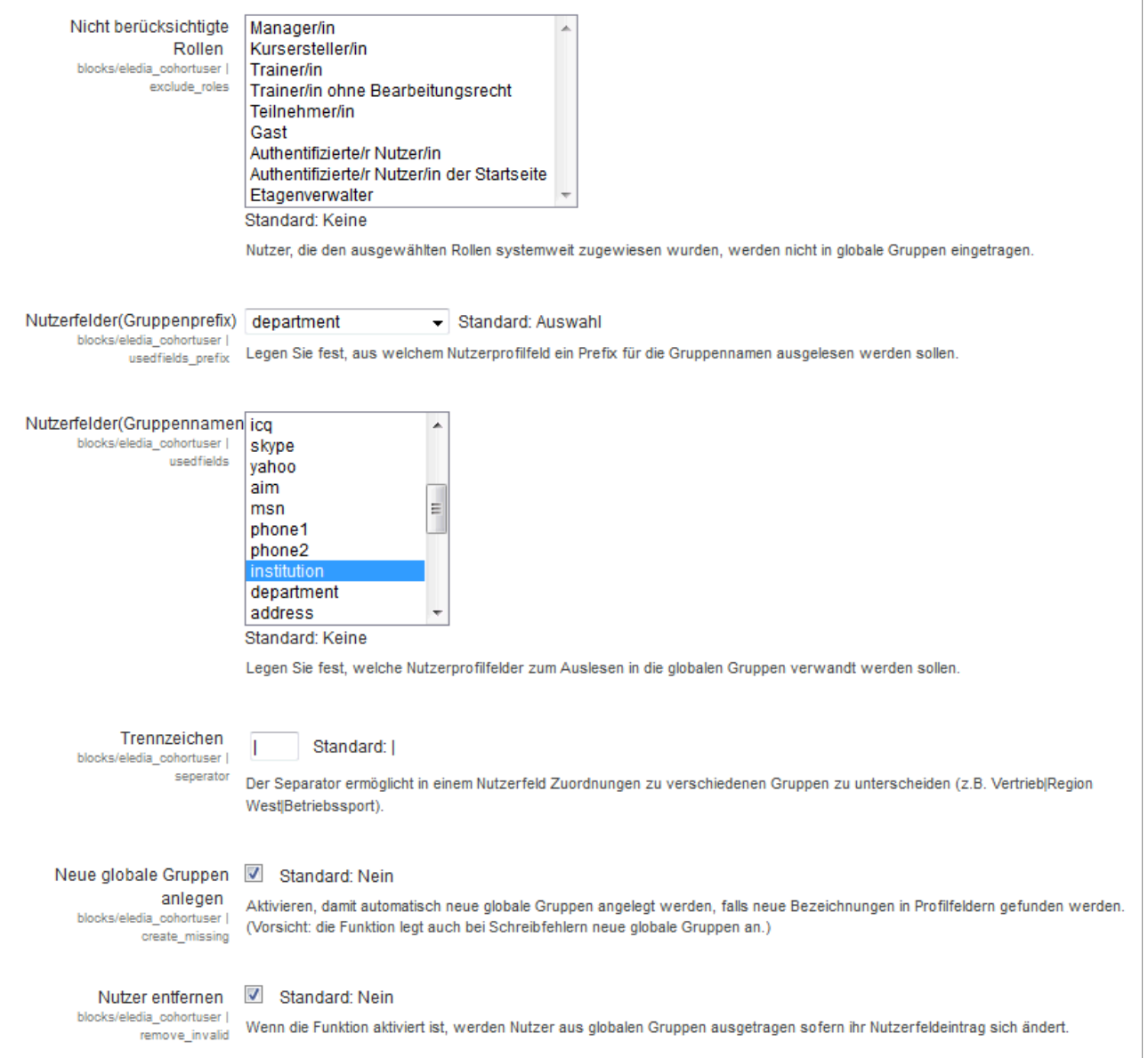

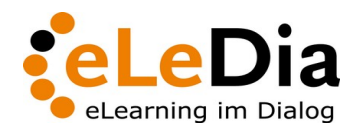

Seite 4/11

### *Einstellungen im Detail*

#### **Nicht berücksichtigte Rollen:**

Die Option ermöglicht es, Nutzer/innen, die systemweit bestimmte Rollen innehaben (z.B. Administratoren), aus der Zuordnung zu globalen Gruppen auszuschließen, auch wenn im entsprechenden Profilfeld ein Eintrag vorliegt. Mehrere Werte können bei gedrückter Strg-Taste aktiviert werden.

#### **Nutzerfelder (Gruppenprefix):**

Das Prefix-Feld ist ausschließlich notwendig, wenn globale Gruppen automatisch aus den Werten zweier Profilfelder erstellt werden. Beispiel: Aus den Feldern "Nutzerfelder (Gruppenprefix)" und "Nutzerfelder (Gruppenname)" wird die Bezeichnung der globale Gruppe gebildet. Dabei stellt der Gruppenprefix die erste Teilbezeichnung dar. Über das Prefix-Feld erfolgt jedoch keine Zuordnung von Nutzern zu der globalen Gruppe. Der Gruppenname kann im Nachhinein geändert werden.

#### **Nutzerfelder (Gruppenname):**

Die Einstellung definiert, aus welchen Benutzerfeldern die Informationen für die globalen Gruppen ausgelesen werden. Häufig wird dafür das Institutionen-Feld genutzt. Es kann jedoch auch ein neu angelegtes Nutzerfeld (z.B. Klasse, Abteilung, Standort, Region) genutzt werden. Mehrere Werte können bei gedrückter Strg-Taste aktiviert werden.

#### **Trennzeichen:**

Wenn in einem Profilfeld mehrere Werte hinterlegt sind, von denen jedes als eine globale Gruppe interpretiert werden soll, ist ein eindeutiges Trennzeichen erforderlich. Der hier eingetragene Wert wird als Trennzeichen zwischen zwei Gruppen genutzt. Tragen Sie einen Wert ein, der nicht als Bezeichnung einer globalen Gruppe vorkommen kann.

#### **Neue Globale Gruppe anlegen:**

Ist diese Funktion aktiviert, werden neue globale Gruppen beim Vorliegen neuer Einträge in den ausgewählten Nutzerprofilfeldern angelegt. Beim Vorliegen von Rechtschreibfehlern oder anderen Abweichungen werden ebenfalls neue Globale Gruppen angelegt.

#### **Nutzer entfernen:**

Diese Einstellung legt fest, was passieren soll, wenn der Wert im Nutzerprofil geändert wird. Ist das Häkchen gesetzt, wird ein Nutzer damit bei einer Änderung des Eintrags aus der globalen Gruppe entfernt und aus den Kursen der globalen Gruppe ausgetragen.

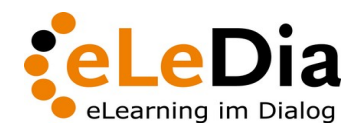

Seite 5/11

### *Einstellungen zu automatischen Gruppen*

Mit einer neuen Funktionalität ist es ab Moodle 2.7 möglich, beim Anlegen von Gruppen in Kursen anzugeben, dass sie zu einem Plugin gehören. Eine solche Gruppe kann dann nicht mehr manuell editiert werden. Sie wird ausschließlich über das Plugin verwaltet. In der Übersicht der globalen Gruppen kann man die Zuordnung einer Gruppe in der Spalte 'Quelle' sehen. Für unser Plugin bietet das eine Möglichkeit, die manuell und vom Plugin automatisch angelegten Gruppen zu unterscheiden. Man kann die Einstellungen dann so setzen, dass manuelle und automatische Gruppen sich nicht mehr gegenseitig beeinflussen. Dazu gibt es drei neue Einstellungen. Außerdem liefert das Plugin ein CLI-Skript (bind\_cohorts), das es ermöglicht, bestehende manuelle Gruppen an das Plugin zu binden. CLI-Skripte können nur durch eLeDia auf dem Server ausgeführt werden.

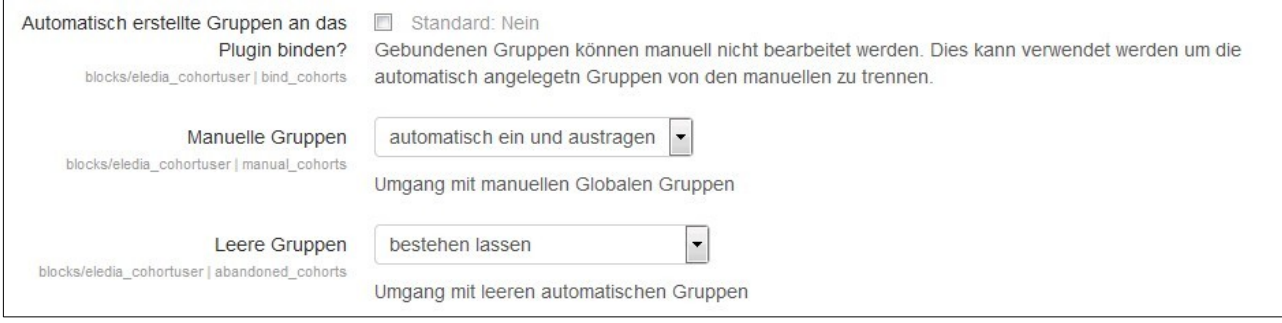

#### **Automatisch erstellte Gruppen an das Plugin binden?:**

Diese Einstellung legt fest, ob automatisch erzeugte Gruppen dem Plugin zugeordnet werden sollen.

#### **Manuelle Gruppen:**

Hier definiert man, wie das Plugin mit manuellen Gruppen umgeht. Also der Umgang mit Gruppen, die nicht dem Plugin zugeordnet sind.

#### **Leere Gruppen:**

Hier wird festgelegt was mit einer automatischen Gruppe passiert, wenn der letzte Nutzer entfernt wird. Da die Gruppen, die dem Plugin zugeordnet sind, nicht manuell editiert oder gelöscht werden können, möchte man diese vielleicht anders handhaben. Neben dem Standardverhalten, die Gruppe zu erhalten (*bestehen lassen*), hat man hier die Option, die Gruppe zu löschen (*entfernen*), oder sie vom Plugin zu lösen (*in manuelle Gruppen umwandeln*). Durch das Lösen vom Plugin können die Gruppen dann wieder editiert werden.

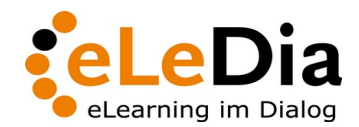

Seite 6/11

Der Block arbeitet mit dem Moodle Event System. Wenn ein Nutzer angelegt oder aktualisiert wird, löst dies einen Event aus und alle Plugins, die dieses verwenden, werden ausgeführt. Beim Block heißt das in diesem Fall: die Gruppenzuordnung anhand des angegebenen Feldes prüfen. Je nach Einstellung wird der Nutzer den Gruppen zugeordnet oder entfernt. Sind die globalen Gruppen mit den gewünschten Kursen verknüpft (Einschreibemethode > Globale Gruppe), werden die Nutzer/innen automatisch in die verknüpften Kurse eingetragen oder aus ihnen ausgetragen.

#### **Hinweis:** Initiale Gruppenzuordnung nach Konfiguration

Der Block ordnet nur bei der Erstellung oder Aktualisierung eines Nutzers die globalen Gruppen neu zu. Bestehende Nutzer/innen werden neuen globalen Gruppen nach der Einrichtung nicht automatisch zugewiesen. Diese Zuordnung passiert auch nicht, wenn die Gruppe durch das Feld eines anderen Nutzers angelegt wird. Auslöser für die Gruppenzuordnung eines Nutzers sind das Anlegen oder Aktualisieren seines Profils. Wenn man die Option also aktiviert, ist eine initiale Prüfung aller Nutzer sinnvoll. Dazu gibt es ein CLI-Skript (sync\_cohorts) im Plugin, das alle Nutzer einmal auf die Zuordnung hin prüft (Ausführung erfolgt durch eLeDia auf dem Server auf Wunsch).

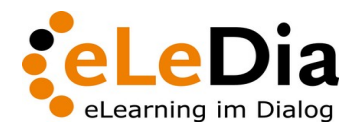

Seite 7/11

### *Konfigurationsbeispiel 1: Gruppenbildung auf Grundlage eines Profilfeldes*

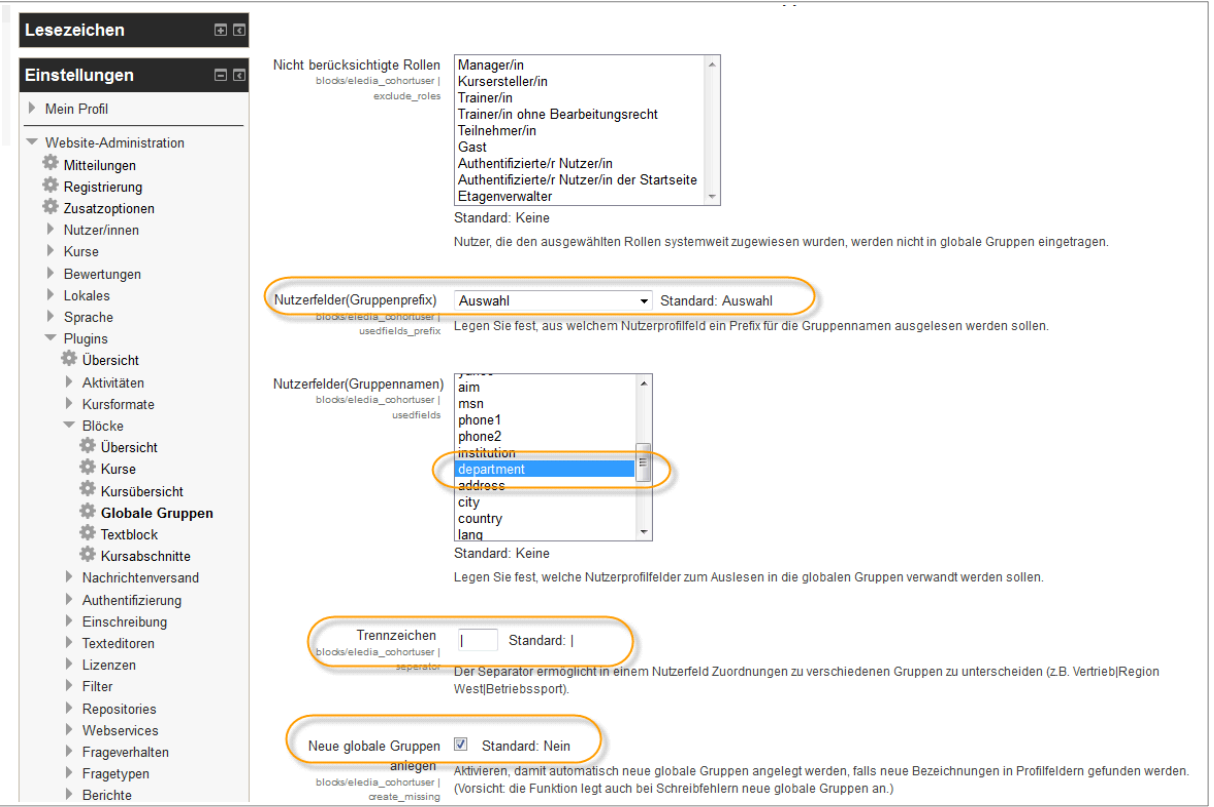

Der Block eledia\_cohortuser wurde so konfiguriert, dass er **nur ein Profilfeld** prüft. Daher ist kein Gruppenprefix nötig. Die Einstellung verbleibt in der Position "Auswahl".

Im angegebenen Beispiel wird das Profilfeld "Abteilung" (Kurzbezeichnung: department) geprüft. Das Trennzeichen ist "|". Es werden automatisiert neue Globale Gruppen angelegt.

*Nutzer 1*: Thomas Tester hat im Profilfeld "Abteilung" den Wert "Accounting" eingetragen.

*Nutzer 2*: Anton Ausprobierer hat im Profilfeld den Wert "Sales" eingetragen.

*Nutzer 3*: Charlie Checker hat im Profilfeld den Wert "Accounting|Sales" eingetragen.

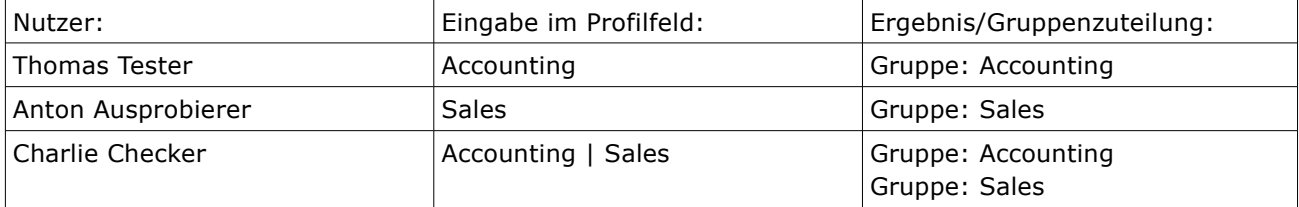

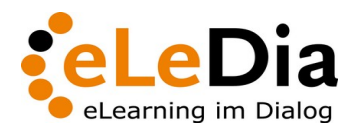

Seite 8/11

## *Konfigurationsbeispiel 2: Gruppenbildung auf Grundlage zweier Profilfelder*

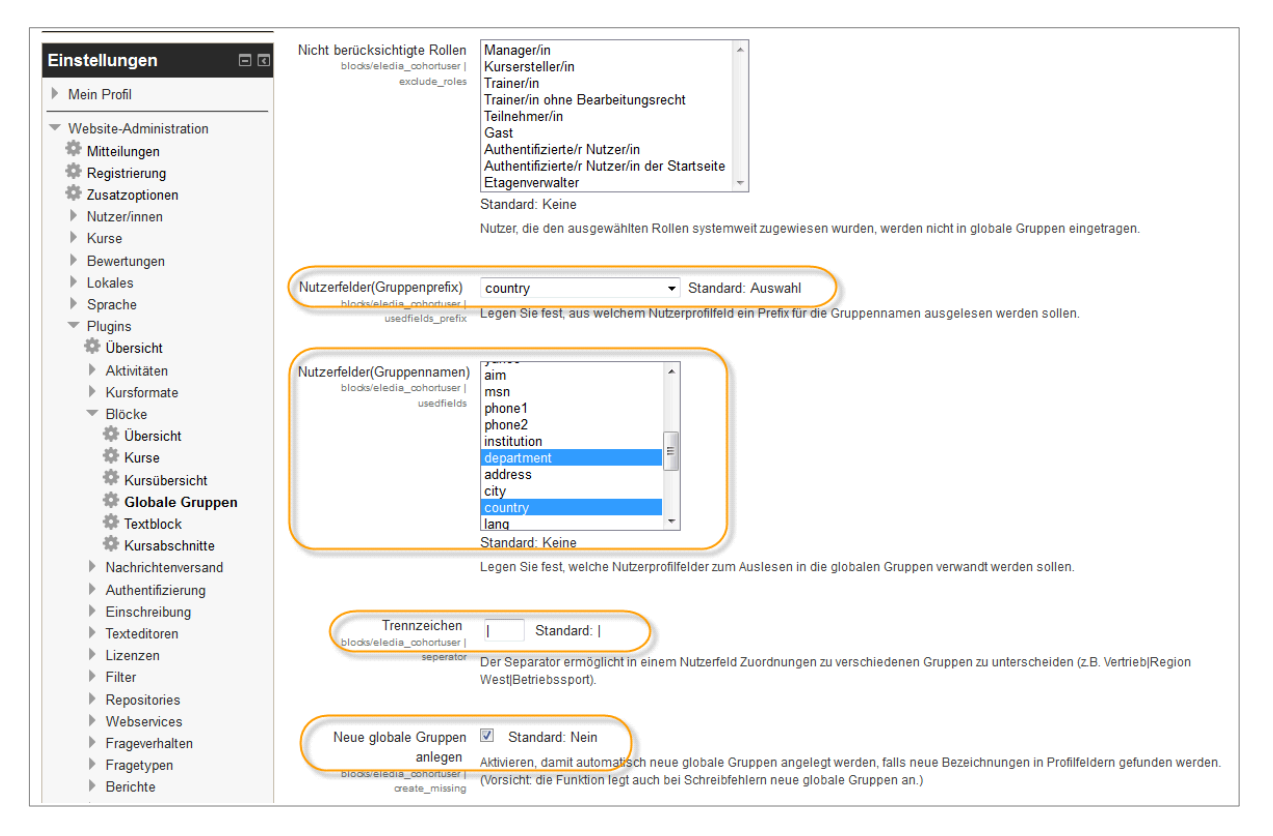

Der Block eledia\_cohortuser wird so konfiguriert, dass **zwei Nutzerprofilfelder** geprüft werden. Legen Sie das gewichtigere Profilfeld als Gruppenprefix fest. Im gegebenen Beispiel ist dies "country". Es werden die Profilfelder "department" und "country" zur Erstellung der globalen Gruppen genutzt. Das Trennzeichen ist "|". Es werden automatisiert neue globale Gruppen angelegt.

*Nutzer 1*: Thomas Tester hat im Profilfeld Abteilung den Wert "Accouting" eingetragen. Er kommt aus Deutschland.

*Nutzer 2: Anton Ausprobierer hat im Profilfeld den Wert "Sales" eingetra*gen. Er kommt aus Frankreich.

*Nutzer 3*: Charlie Checker hat im Profilfeld den Wert "Accounting|Sales" eingetragen. Er kommt aus Deutschland.

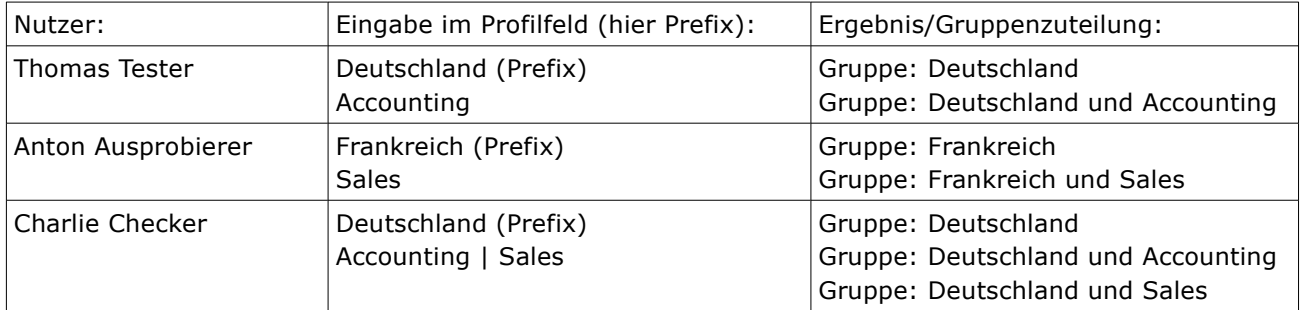

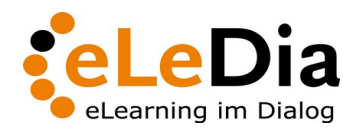

Seite 9/11

### *Konfigurationsbeispiel 3: Automatische Gruppen mit Standardeinstellung*

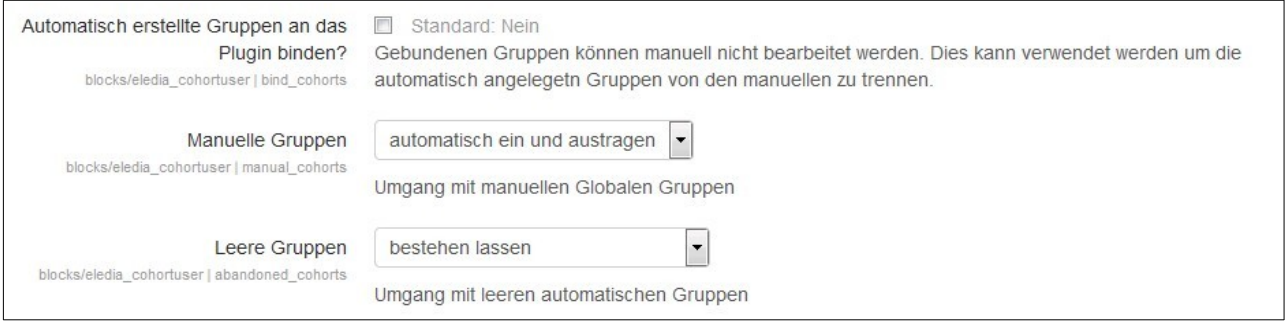

Die Standardeinstellung nach der Installation entspricht dem Verhalten des Plugins vor Moodle 2.7. Die automatisch erstellten Gruppen werden dabei als **manuelle Gruppen** angelegt. Daher müssen diese auch komplett beim Ein- und Austragen aus den Kursen beachtet werden. Das bedeutet aber auch, dass manuelle Veränderungen an den Gruppen immer wieder vom Automatismus überschrieben werden. Gruppen, deren letzter Nutzer ausgetragen wird, bleiben unangetastet.

#### **Nutzer-Zuordnung:**

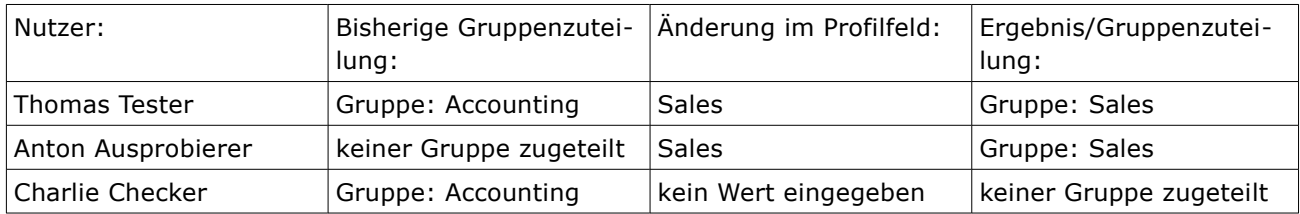

#### **Gruppen-Zuordnung:**

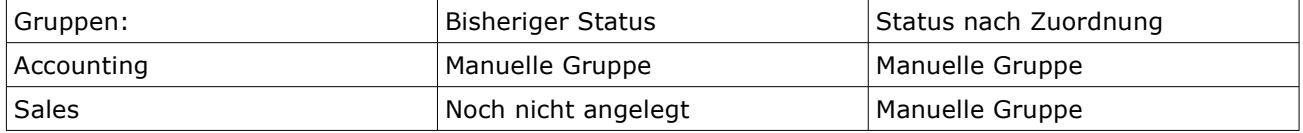

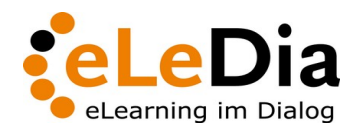

Seite 10/11

# *Konfigurationsbeispiel 4: Gebundene Gruppen mit automatischer Eintragung und Umwandlung in manuelle Gruppen*

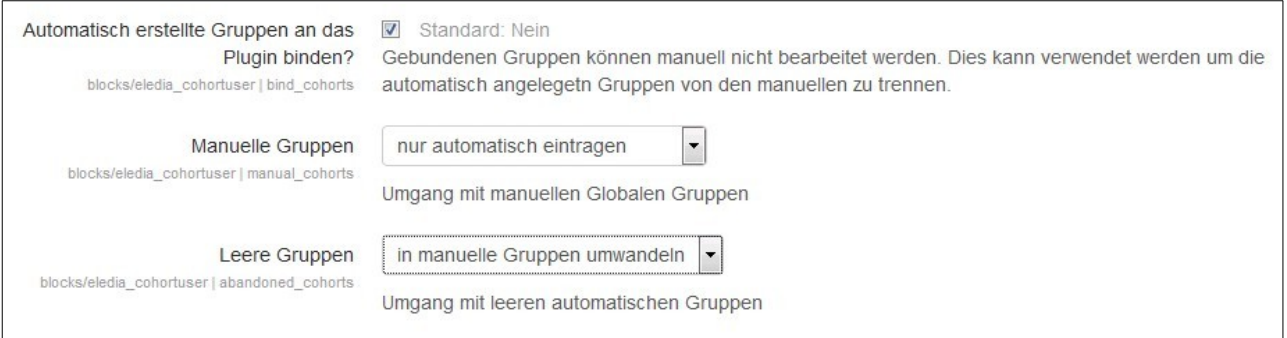

Bei dieser Einstellung werden alle neuen Gruppen **an das Plugin gebunden**. Wenn es bereits eine manuelle Gruppe mit der Gruppen-ID gibt, werden die Nutzer/innen in diese zwar **nur automatisch eingetragen**, aber nicht wieder ausgetragen, falls der Wert aus deren Profilfeld verschwindet. Verliert eine gebundene Gruppe den letzten Nutzer, wird sie vom Plugin gelöst und **in eine manuelle Gruppe umgewandelt**. Diese kann dann wieder manuell bearbeitet oder gelöscht werden.

### **Nutzer-Zuordnung:**

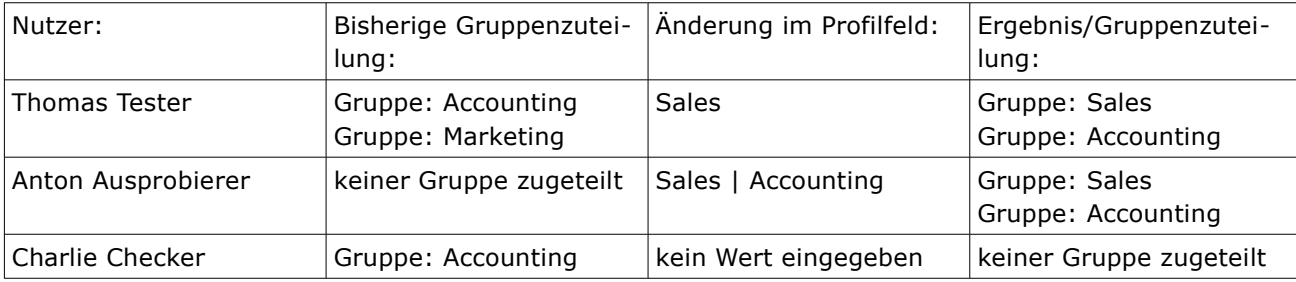

### **Gruppen-Zuordnung:**

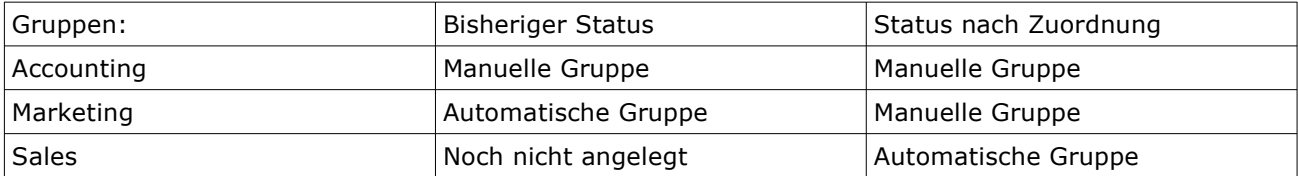

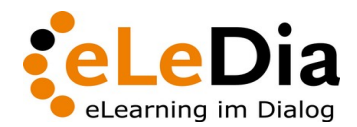

Seite 11/11

## *Konfigurationsbeispiel 5: Gruppenbildung mit gebundenen Gruppen, Ignorieren ungebundener und Entfernen leerer Gruppen*

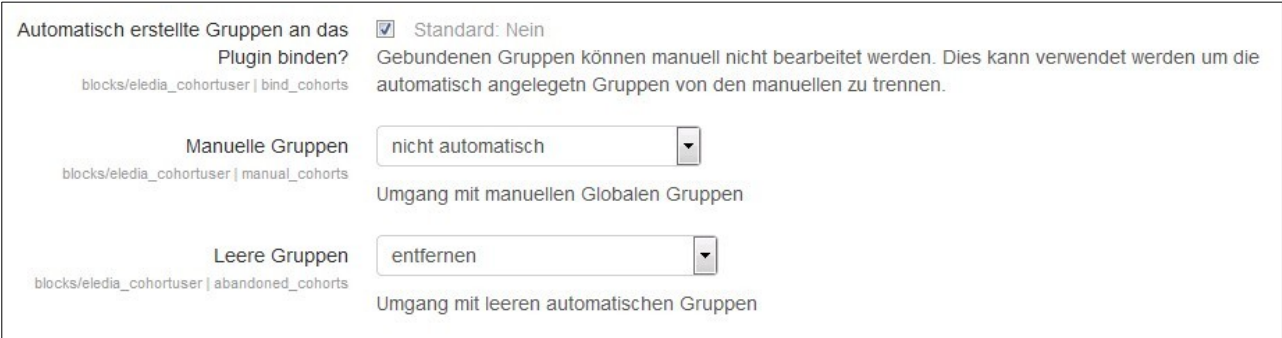

Mit dieser Einstellung werden die automatisch angelegten Gruppen komplett von den manuellen Gruppen getrennt. Die **manuellen Gruppen** sollen vom Plugin **nicht automatisch** beachtet werden. Gruppen, deren letzter Nutzer ausgetragen wird, sollen vom Plugin gelöscht werden (**Leere Gruppen entfernen**).

#### **Nutzer Zuordnung:**

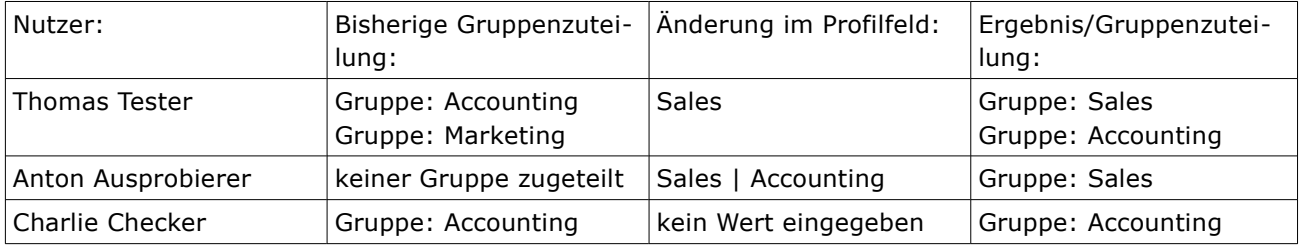

#### **Gruppen Zuordnung:**

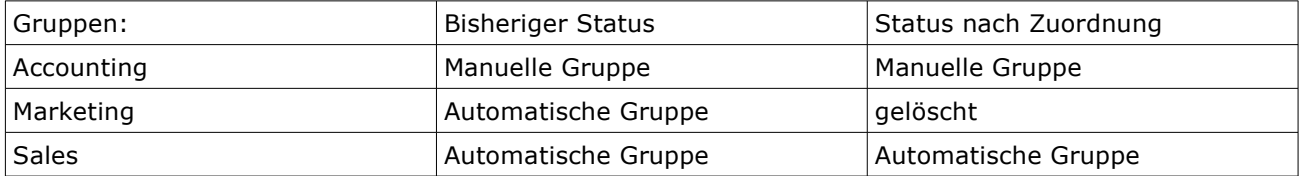